# **django-contact-form Documentation** *Release 1.6.0*

**James Bennett**

**Dec 09, 2018**

# Installation and configuration

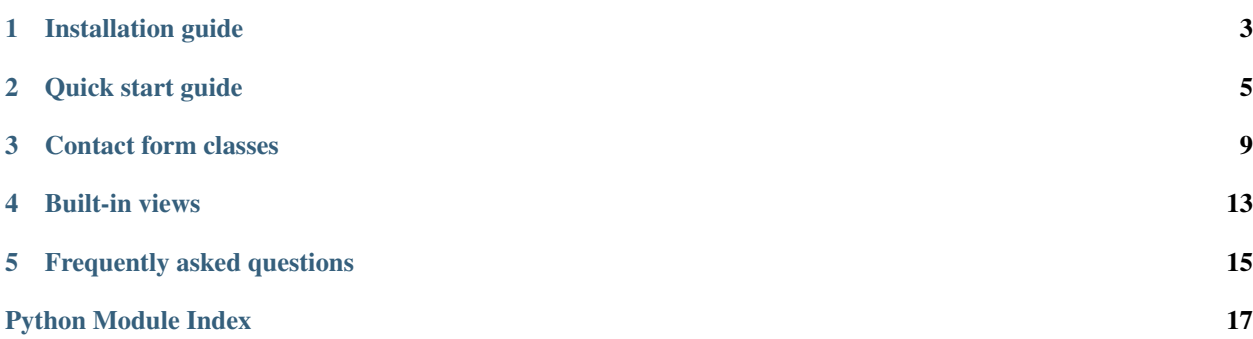

django-contact-form-recaptcha provides customizable contact-form functionality for [Django-](https://www.djangoproject.com/)powered Web sites.

Basic functionality (collecting a name, email address, subject and message) can be achieved out of the box by setting up a few templates and adding one line to your site's root URLconf:

url(r'^contact/', include('contact\_form.urls')),

For notes on getting started quickly, and on how to customize django-contact-form-recaptcha's behavior, read through the full documentation below.

Originally forked from [django-contact-form.](https://github.com/ubernostrum/django-contact-form)

Contents:

# CHAPTER<sup>1</sup>

## Installation guide

<span id="page-6-0"></span>The 1.6.0 release of django-contact-form-recaptcha supports Django 1.11 and 2.0 on the following Python versions (matching the versions supported by Django itself):

- Django 1.11 supports Python 2.7, 3.4, 3.5, and 3.6.
- Django 2.0 supports Python 3.4, 3.5, and 3.6.

## **1.1 Normal installation**

The preferred method of installing django-contact-form-recaptcha is via  $pip$ , the standard Python package-installation tool. If you don't have pip, instructions are available for [how to obtain and install it.](https://pip.pypa.io/en/latest/installing.html) If you're using Python 2.7.9 or later (for Python 2) or Python 3.4 or later (for Python 3), pip came bundled with your installation of Python.

Once you have pip, type:

pip install django-contact-form-recaptcha

If you plan to use the included spam-filtering contact form class [AkismetContactForm](#page-14-0), you will also need the Python akismet module. You can manually install it via pip install akismet, or tell django-contact-form-recaptcha to install it for you, by running:

pip install django-contact-form-recaptcha[akismet]

If you plan to use the included spam-filtering contact form class  $RecaptchaContactForm$ , you will also need the Python django-recaptcha module. You can manually install it via pip install django-recaptcha, or it is installed by default with django-contact-form-recaptcha, by running:

pip install django-contact-form-recaptcha

If you do not already have a supported version of Django installed, installing django-contact-form-recaptcha will automatically install the most recent supported version of Django.

# **1.2 Installing from a source checkout**

If you want to work on django-contact-form-recaptcha, you can obtain a source checkout.

The development repository for django-contact-form-recaptcha is at [<https://github.com/maru/](https://github.com/maru/django-contact-form-recaptcha) [django-contact-form-recaptcha>](https://github.com/maru/django-contact-form-recaptcha). If you have [git](http://git-scm.com/) installed, you can obtain a copy of the repository by typing:

git clone https://github.com/maru/django-contact-form-recaptcha.git

From there, you can use normal git commands to check out the specific revision you want, and install it using  $p$ ip install -e . (the -e flag specifies an "editable" install, allowing you to change code as you work on djangocontact-form-recaptcha, and have your changes picked up automatically).

# **1.3 Configuration and use**

Once you have Django and django-contact-form-recaptcha installed, check out *[the quick start guide](#page-8-0)* to see how to get your contact form up and running.

## Quick start guide

<span id="page-8-0"></span>First you'll need to have Django and django-contact-form-recaptcha installed; for details on that, see *[the installation](#page-6-0) [guide](#page-6-0)*.

Once that's done, you can start setting up django-contact-form-recaptcha. Since it doesn't provide any database models or use any other application-config mechanisms, you do *not* need to add django-contact-form-recaptcha to your INSTALLED\_APPS setting; you can begin using it right away.

### **2.1 URL configuration**

The quicket way to set up the views in django-contact-form-recaptcha is to use the provided URLconf, found at contact\_form.urls. You can include it wherever you like in your site's URL configuration; for example, to have it live at the URL /contact/:

```
from django.conf.urls import include, url
urlpatterns = [
    # ... other URL patterns for your site ...
    url(r'^contact/', include('contact_form.urls')),
]
```
If you're using Django 2.0, and want to use the new-style URL configuration, instead you can do:

```
from django.conf.urls import include, path
urlpatterns = [
    # ... other URL patterns for your site ...
    path('contact/', include('contact_form.urls')),
]
```
If you'll be using a custom form class, you'll need to manually set up your URLs so you can tell django-contact-formrecaptcha about your form class. For example:

```
from django.conf.urls import include, url
from django.views.generic import TemplateView
from contact_form.views import ContactFormView
from yourapp.forms import YourCustomFormClass
urlpatterns = [
    # ... other URL patterns for your site ...
    url(r'^contact/$',
        ContactFormView.as_view(
            form_class=YourCustomFormClass
        ),
        name='contact_form'),
    url(r'^contact/sent/$',
        TemplateView.as_view(
            template_name='contact_form/contact_form_sent.html'
        ),
        name='contact_form_sent'),
]
```
#### Important: Where to put custom forms and views

When writing a custom form class (or custom ContactFormView subclass), **don't** put your custom code inside django-contact-form-recaptcha. Instead, put your custom code in the appropriate place (a forms.py or views.py file) in an application you've written.

# **2.2 Required templates**

The two views above will need two templates to be created:

- **contact\_form/contact\_form.html** This is used to display the contact form. It has a RequestContext (so any context processors will be applied), and also provides the form instance as the context variable form.
- **contact\_form/contact\_form\_sent.html** This is used after a successful form submission, to let the user know their message has been sent. It has a RequestContext, but provides no additional context variables of its own.

You'll also need to create at least two more templates to handle the rendering of the message: contact form/ contact\_form\_subject.txt for the subject line of the email to send, and contact\_form/ contact\_form.txt for the body (note that the file extension for these is .txt, not .html!). Both of these will receive a RequestContext with a set of variables named for the fields of the form (by default: name, email, title (subject) and body), as well as one more variable: site, representing the current site (either a Site or RequestSite instance, depending on whether [Django's sites framework](https://docs.djangoproject.com/en/1.11/ref/contrib/sites/) is installed).

#### Warning: Subject must be a single line

In order to prevent [header injection attacks,](https://en.wikipedia.org/wiki/Email_injection) the subject *must* be only a single line of text, and Django's email framework will reject any attempt to send an email with a multi-line subject. So it's a good idea to ensure your contact\_form\_subject.txt template only produces a single line of output when rendered; as a precaution,

however, django-contact-form-recaptcha will split the output of this template at line breaks, then forcibly re-join it into a single line of text.

## **2.3 Using a spam-filtering contact form**

Spam filtering is a common desire for contact forms, due to the large amount of spam they can attract. There are two spam-filtering contact form classes included in django-contact-form-recaptcha:

### **2.3.1 Akismet**

AkismetContactForm, which uses [the Wordpress Akismet spam-detection service.](https://akismet.com/)

To use this form, you will need to do the following things:

- 1. Install the Python akismet module to allow django-contact-form-recaptcha to communicate with the Akismet service. You can do this via pip install akismet, or as you install django-contact-form-recaptcha via pip install django-contact-form-recaptcha[akismet].
- 2. Obtain an Akismet API key from [<https://akismet.com/>](https://akismet.com/), and associate it with the URL of your site.
- 3. Supply the API key and URL for django-contact-form-recaptcha to use. You can either place them in the Django settings AKISMET\_API\_KEY and AKISMET\_BLOG\_URL, or in the environment variables PYTHON\_AKISMET\_API\_KEY and PYTHON\_AKISMET\_BLOG\_URL.

Then you can replace the suggested URLconf above with the following:

```
from django.conf.urls import include, url
urlpatterns = [
    # ... other URL patterns for your site ...
    url(r'^contact/', include('contact form.akismet urls')),
]
```
### **2.3.2 reCAPTCHA**

• ReCaptchaContactForm, which uses [the Google reCAPTCHA spam-detection service.](https://www.google.com/recaptcha)

To use this form, you will need to do the following things:

- 1. Install the Python reCAPTCHA module to allow django-contact-form-recaptcha to communicate with the reCAPTCHA service. You can do this via pip install django-recaptcha, or as you install django-contact-form-recaptcha via pip install django-contact-form-recaptcha.
- 2. Obtain the reCAPTCHA API keys from [<https://www.google.com/recaptcha>](https://www.google.com/recaptcha).
- 3. Supply the API keys for django-contact-form-recaptcha to use. You can either place them in the Django settings RECAPTCHA\_PUBLIC\_KEY and RECAPTCHA\_PRIVATE\_KEY, or in the environment variables PYTHON\_RECAPTCHA\_PUBLIC\_KEY and PYTHON\_RECAPTCHA\_PRIVATE\_KEY.

Then you can replace the suggested URLconf above with the following:

```
from django.conf.urls import include, url
urlpatterns = [
   # ... other URL patterns for your site ...
   url(r'^contact/', include('contact_form.recaptcha_urls')),
]
```
## Contact form classes

<span id="page-12-3"></span><span id="page-12-0"></span>There are three contact-form classes included in django-contact-form-recaptcha; one provides all the infrastructure for a contact form, and will usually be the base class for subclasses which want to extend or modify functionality. The other two are subclasses which add spam filtering to the contact form.

## **3.1 The ContactForm class**

#### <span id="page-12-2"></span>**class** contact\_form.forms.**ContactForm**

The base contact form class from which all contact form classes should inherit.

If you don't need any customization, you can use this form to provide basic contact-form functionality; it will collect name, email address, subject and message.

The  $ContextFormView$  included in this application knows how to work with this form and can handle many types of subclasses as well (see below for a discussion of the important points), so in many cases it will be all that you need. If you'd like to use this form or a subclass of it from one of your own views, here's how:

- 1. When you instantiate the form, pass the current HttpRequest object as the keyword argument request; this is used internally by the base implementation, and also made available so that subclasses can add functionality which relies on inspecting the request (such as spam filtering).
- 2. To send the message, call the form's save method, which accepts the keyword argument fail silently and defaults it to False. This argument is passed directly to Django's send mail() function, and allows you to suppress or raise exceptions as needed for debugging. The save method has no return value.

Other than that, treat it like any other form; validity checks and validated data are handled normally, through the is\_valid() method and the cleaned\_data dictionary.

Under the hood, this form uses a somewhat abstracted interface in order to make it easier to subclass and add functionality.

<span id="page-12-1"></span>The following attributes play a role in determining behavior, and any of them can be implemented as an attribute or as a method (for example, if you wish to have from\_email be dynamic, you can implement a method named from\_email() instead of setting the attribute from\_email):

#### <span id="page-13-7"></span>**from\_email**

The email address to use in the From: header of the message. By default, this is the value of the setting DEFAULT\_FROM\_EMAIL.

#### <span id="page-13-2"></span>**recipient\_list**

The list of recipients for the message. By default, this is the email addresses specified in the setting MANAGERS.

#### <span id="page-13-1"></span>**subject\_template\_name**

The name of the template to use when rendering the subject line of the message. By default, this is contact\_form/contact\_form\_subject.txt.

#### <span id="page-13-0"></span>**template\_name**

The name of the template to use when rendering the body of the message. By default, this is contact\_form/contact\_form.txt.

And two methods are involved in producing the contents of the message to send:

#### <span id="page-13-3"></span>**message**()

Returns the body of the message to send. By default, this is accomplished by rendering the template name specified in template name.

#### <span id="page-13-4"></span>**subject**()

Returns the subject line of the message to send. By default, this is accomplished by rendering the template name specified in [subject\\_template\\_name](#page-13-1).

<span id="page-13-5"></span>Finally, the message itself is generated by the following two methods:

#### **get\_message\_dict**()

This method loops through [from\\_email](#page-12-1), [recipient\\_list](#page-13-2), [message\(\)](#page-13-3) and [subject\(\)](#page-13-4), collecting those parts into a dictionary with keys corresponding to the arguments to Django's send\_mail function, then returns the dictionary. Overriding this allows essentially unlimited customization of how the message is generated. Note that for compatibility, implementations which override this should support callables for the values of from\_email and recipient\_list.

#### **get\_context**()

For methods which render portions of the message using templates (by default,  $m$ essage() and  $subject()$ , generates the context used by those templates. The default context will be a RequestContext (using the current HTTP request, so user information is available), plus the contents of the form's cleaned\_data dictionary, and one additional variable:

**site** If django.contrib.sites is installed, the currently-active Site object. Otherwise, a RequestSite object generated from the request.

Meanwhile, the following attributes/methods generally should not be overridden; doing so may interfere with functionality, may not accomplish what you want, and generally any desired customization can be accomplished in a more straightforward way through overriding one of the attributes/methods listed above.

#### **request**

The HttpRequest object representing the current request. This is set automatically in  $\text{__init__}($   $\rangle$ , and is used both to generate a RequestContext for the templates and to allow subclasses to engage in request-specific behavior.

<span id="page-13-6"></span>**save**()

If the form has data and is valid, will send the email, by calling  $qet_m \text{essage\_dict}$  () and passing the result to Django's send\_mail function.

Note that subclasses which override  $\text{__init}\_\text{or}$  save () need to accept  $\star$ args and  $\star\star$ kwargs, and pass them via super, in order to preserve behavior (each of those methods accepts at least one additional argument, and this application expects and requires them to do so).

### <span id="page-14-2"></span>**3.2 The Akismet (spam-filtering) contact form class**

#### <span id="page-14-0"></span>**class** contact\_form.forms.**AkismetContactForm**

A subclass of [ContactForm](#page-12-2) which adds spam filtering, via [the Wordpress Akismet spam-detection service.](https://akismet.com/)

Use of this class requires you to provide configuration for the Akismet web service; you'll need to obtain an Akismet API key, and you'll need to associate it with the site you'll use the contact form on. You can do this at [<https://akismet.com/>](https://akismet.com/). Once you have, you can configure in either of two ways:

- 1. Put your Akismet API key in the Django setting AKISMET\_API\_KEY, and the URL it's associated with in the setting AKISMET\_BLOG\_URL, or
- 2. Put your Akismet API key in the environment variable PYTHON\_AKISMET\_API\_KEY, and the URL it's associated with in the environment variable PYTHON\_AKISMET\_BLOG\_URL.

You will also need [the Python Akismet module](http://akismet.readthedocs.io/) to communicate with the Akismet web service. You can install it by running pip install akismet, or django-contact-form-recaptcha can install it automatically for you if you run pip install django-contact-form-recaptcha[akismet].

Once you have an Akismet API key and URL configured, and the akismet module installed, you can drop in Akismet[ContactForm](#page-12-2) anywhere you would have used ContactForm. For example, you could define a view (subclassing  $\text{ContextFormView}$ ) like so, and then point a URL at it:

```
from contact_form.forms import AkismetContactForm
from contact_form.views import ContactFormView
class AkismetContactFormView(ContactFormView):
    form_class = AkismetContactForm
```
Or directly specify the form in your URLconf:

```
from django.conf.urls import url
from contact_form.forms import AkismetContactForm
from contact_form.views import ContactFormView
urlpatterns = [
    # other URL patterns...
    url(r'^contact-form/$',
        ContactForm.as_view(
            form_class=AkismetContactForm
        ),
        name='contact_form'),
]
```
## **3.3 The ReCaptcha (spam-filtering) contact form class**

<span id="page-14-1"></span>**class** contact\_form.forms.**ReCaptchaContactForm**

A subclass of [ContactForm](#page-12-2) which adds spam filtering, via [the Google reCAPTCHA spam-detection service.](https://www.google.com/recaptcha)

Use of this class requires you to provide configuration for the reCAPTCHA web service; you'll need to obtain the reCAPTCHA API keys. You can do this at [<https://www.google.com/recaptcha>](https://www.google.com/recaptcha). Once you have, you can configure in either of two ways:

1. Put your reCAPTCHA API keys in the Django settings RECAPTCHA\_PUBLIC\_KEY and RECAPTCHA\_PRIVATE\_KEY, or

<span id="page-15-1"></span>2. Put your reCAPTCHA API keys in the environment variables PYTHON\_RECAPTCHA\_PUBLIC\_KEY and PYTHON\_RECAPTCHA\_PRIVATE\_KEY.

You will also need [the Python reCAPTCHA module](https://github.com/praekelt/django-recaptcha) to communicate with the reCAPTCHA web service. You can install it by running pip install django-recaptcha, or django-contact-form-recaptcha installs it automatically for you when you run pip install django-contact-form-recaptcha.

Once you have the reCAPTCHA API keys configured, and the django-recaptcha module installed, you can drop in ReCaptchaContactForm anywhere you would have used [ContactForm](#page-12-2). For example, you could define a view (subclassing  $\text{ContextFormView}$ ) like so, and then point a URL at it:

```
from contact_form.forms import ReCaptchaContactForm
from contact_form.views import ContactFormView
class ReCaptchaContactFormView(ContactFormView):
    form_class = ReCaptchaContactForm
```
Or directly specify the form in your URLconf:

```
from django.conf.urls import url
from contact_form.forms import ReCaptchaContactForm
from contact_form.views import ContactFormView
urlpatterns = [
    # other URL patterns...
   url(r'^contact-form/$',
       ContactForm.as_view(
           form_class=ReCaptchaContactForm
       ),
        name='contact_form'),
]
```
## Built-in views

#### <span id="page-16-3"></span><span id="page-16-1"></span><span id="page-16-0"></span>**class** contact\_form.views.**ContactFormView**

The base view class from which most custom contact-form views should inherit. If you don't need any custom functionality, and are content with the default  $ContextForm$  class, you can also use it as-is (and the provided URLConf, contact form.urls, does exactly this).

This is a subclass of [Django's FormView,](https://docs.djangoproject.com/en/1.11/ref/class-based-views/flattened-index/#formview) so refer to the Django documentation for a list of attributes/methods which can be overridden to customize behavior.

<span id="page-16-2"></span>One non-standard attribute is defined here:

#### **recipient\_list**

The list of email addresses to send mail to. If not specified, defaults to the recipient list of the form.

Additionally, the following standard (from  $\text{FormView}$ ) methods and attributes are commonly useful to override (all attributes below can also be passed to  $as\_view$ ) in the URLconf, permitting customization without the need to write a full custom subclass of ContactFormView):

#### **form\_class**

The form class to use. By default, will be *[ContactForm](#page-12-2)*. This can also be overridden as a method named form\_class(); this permits, for example, per-request customization (by inspecting attributes of self.request).

#### **template\_name**

The template to use when rendering the form. By default, will be contact\_form/contact\_form. html.

#### **get\_success\_url**()

The URL to redirect to after successful form submission. By default, this is the named URL contact\_form.sent. In the default URLconf provided with django-contact-formrecaptcha, that URL is mapped to TemplateView rendering the template contact\_form/ contact\_form\_sent.html.

#### **get\_form\_kwargs**()

Returns additional keyword arguments (as a dictionary) to pass to the form class on initialization.

By default, this will return a dictionary containing the current HttpRequest (as the key request) and, if [recipient\\_list](#page-16-2) was defined, its value (as the key recipient\_list).

Warning: If you override get\_form\_kwargs(), you must ensure that, at the very least, the keyword argument request is still provided, or ContactForm initialization will raise TypeError. The easiest approach is to use super() to call the base implementation in ContactFormView, and modify the dictionary it returns.

## Frequently asked questions

<span id="page-18-0"></span>The following notes answer some common questions, and may be useful to you when installing, configuring or using django-contact-form-recaptcha.

## **5.1 What versions of Django and Python are supported?**

As of django-contact-form-recaptcha 1.6.0, Django 1.11 and 2.0 are supported, on Python 2.7 (Django 1.11 only), 3.4, 3.5, or 3.6.

### **5.2 What license is django-contact-form-recaptcha under?**

django-contact-form-recaptcha is offered under a three-clause BSD-style license; this is [an OSI-approved open-source](http://www.opensource.org/licenses/bsd-license.php) [license,](http://www.opensource.org/licenses/bsd-license.php) and allows you a large degree of freedom in modifiying and redistributing the code. For the full terms, see the file LICENSE which came with your copy of django-contact-form-recaptcha; if you did not receive a copy of this file, you can view it online at [<https://github.com/maru/django-contact-form-recaptcha/blob/master/LICENSE>](https://github.com/maru/django-contact-form-recaptcha/blob/master/LICENSE).

### **5.3 Why am I getting a bunch of BadHeaderError exceptions?**

Most likely, you have an error in your [ContactForm](#page-12-2) subclass. Specifically, one or more of  $from\_email$ , [recipient\\_list](#page-13-2) or [subject\(\)](#page-13-4) are returning values which contain newlines.

As a security precaution against email header injection attacks (which allow spammers and other malicious users to manipulate email and potentially cause automated systems to send mail to unintended recipients), [Django's email](https://docs.djangoproject.com/en/1.11/topics/email/#preventing-header-injection)[sending framework does not permit newlines in message headers.](https://docs.djangoproject.com/en/1.11/topics/email/#preventing-header-injection) BadHeaderError is the exception Django raises when a newline is detected in a header.

Note that this only applies to the headers of an email message; the message body can (and usually does) contain newlines.

## **5.4 I found a bug or want to make an improvement!**

The canonical development repository for django-contact-form-recaptcha is online at [<https://github.com/maru/](https://github.com/maru/django-contact-form-recaptcha) [django-contact-form-recaptcha>](https://github.com/maru/django-contact-form-recaptcha). Issues and pull requests can both be filed there.

If you'd like to contribute to django-contact-form-recaptcha, that's great! Just please remember that pull requests should include tests and documentation for any changes made, and that following [PEP 8](https://www.python.org/dev/peps/pep-0008/) is mandatory. Pull requests without documentation won't be merged, and PEP 8 style violations or test coverage below 100% are both configured to break the build.

# **5.5 I'm getting errors about "akismet" when trying to run tests?**

The full test suite of django-contact-form-recaptcha exercises all of its functionality, including the spam-filtering AkismetContactForm. That class uses [the Wordpress Akismet spam-detection service](https://akismet.com/) to perform spam filtering, and so requires the Python akismet module to communicate with the Akismet service, and some additional configuration (in the form of a valid Akismet API key and associated URL).

By default, the tests for AkismetContactForm will be skipped unless the required configuration (in the form of either a pair of Django settings, or a pair of environment variables) is detected. However, if you have supplied Akismet configuration but do *not* have the Python akismet module, you will see test errors from attempts to import akismet. You can resolve this by running:

pip install akismet

or (if you do not intend to use AkismetContactForm) by no longer configuring the Django settings/environment variables used by Akismet.

Additionally, if the AkismetContactForm tests are skipped, the default code-coverage report will fail due to the relevant code not being exercised during the test run.

Python Module Index

<span id="page-20-0"></span>c

contact\_form.forms, [8](#page-11-0) contact\_form.views, [12](#page-15-0)

## Index

## A

AkismetContactForm (class in contact\_form.forms), [11](#page-14-2)

## C

contact\_form.forms (module), [8](#page-11-1) contact\_form.views (module), [12](#page-15-1) ContactForm (class in contact\_form.forms), [9](#page-12-3) ContactFormView (class in contact\_form.views), [13](#page-16-3)

## F

form\_class (contact\_form.views.ContactFormView attribute), [13](#page-16-3) from\_email (contact\_form.forms.ContactForm attribute), [9](#page-12-3)

# G

get\_context() (contact\_form.forms.ContactForm method), [10](#page-13-7) get\_form\_kwargs() (contact\_form.views.ContactFormView method), [13](#page-16-3) get\_message\_dict() (contact\_form.forms.ContactForm method), [10](#page-13-7) get\_success\_url() (contact\_form.views.ContactFormView method), [13](#page-16-3)

# M

message() (contact\_form.forms.ContactForm method), [10](#page-13-7)

## R

ReCaptchaContactForm (class in contact\_form.forms), [11](#page-14-2) recipient\_list (contact\_form.forms.ContactForm attribute), [10](#page-13-7) recipient\_list (contact\_form.views.ContactFormView attribute), [13](#page-16-3)

request (contact\_form.forms.ContactForm attribute), [10](#page-13-7)

# S

save() (contact\_form.forms.ContactForm method), [10](#page-13-7)

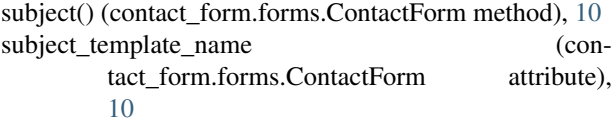

# T

template\_name (contact\_form.forms.ContactForm attribute), [10](#page-13-7)

template\_name (contact\_form.views.ContactFormView attribute), [13](#page-16-3)